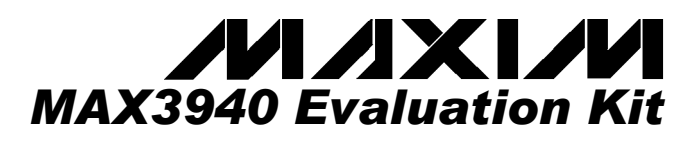

#### *\_\_\_\_\_\_\_\_\_\_\_\_\_\_\_\_\_\_\_\_\_\_\_\_\_\_\_\_\_Features*

- ♦ **SMA Connectors for All High-Speed I/Os**
- ♦ **Configured for Electrical Operation, No Laser Necessary**
- **Single -5.2V Power-Supply Operation**
- **Fully Assembled and Tested**

### *\_\_\_\_\_\_\_\_\_\_\_\_\_\_\_\_Ordering Information*

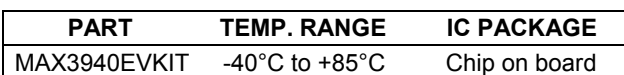

### *\_\_\_\_\_\_\_\_\_\_\_\_\_\_\_ Component Suppliers*

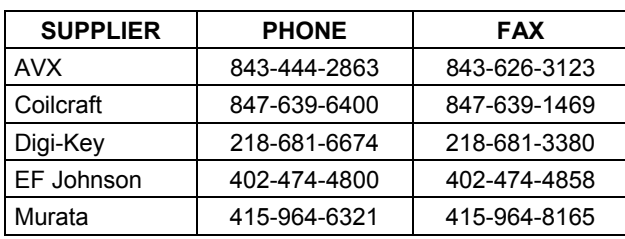

*Note: Please indicate that you are using the MAX3940 when ordering from these suppliers.* 

### *\_\_\_\_\_\_\_\_\_\_\_\_\_\_\_\_ Detailed Description*

The MAX3940 EV Kit is a fully assembled and factory tested demonstration board that enables testing of all MAX3940 functions.

#### *Test Equipment Required*

- -5.2V power supply with 300mA current capability
- Signal-source, 10Gbps minimum capability
- Oscilloscope with at least 15GHz performance

#### *Test Equipment Interface*

The data and clock inputs (DATA±, CLK±) are DC-coupled to the SMA connectors, so be sure to set proper commonmode voltages for these inputs. The combination bias and modulation output (OUT) is also DC-coupled to the SMA connector and requires a 50Ω to ground load for proper operation.

# *\_\_\_\_\_\_\_\_\_\_\_\_\_\_\_\_\_General Description*

The MAX3940 evaluation kit (EV kit) is an assembled demonstration board that provides electrical evaluation of the MAX3940 10.7Gbps laser driver. The output of the electrical evaluation section is interfaced to an SMA connector that can be connected to a 50Ω terminated oscilloscope.

**DESIGNATION QTY DESCRIPTION**

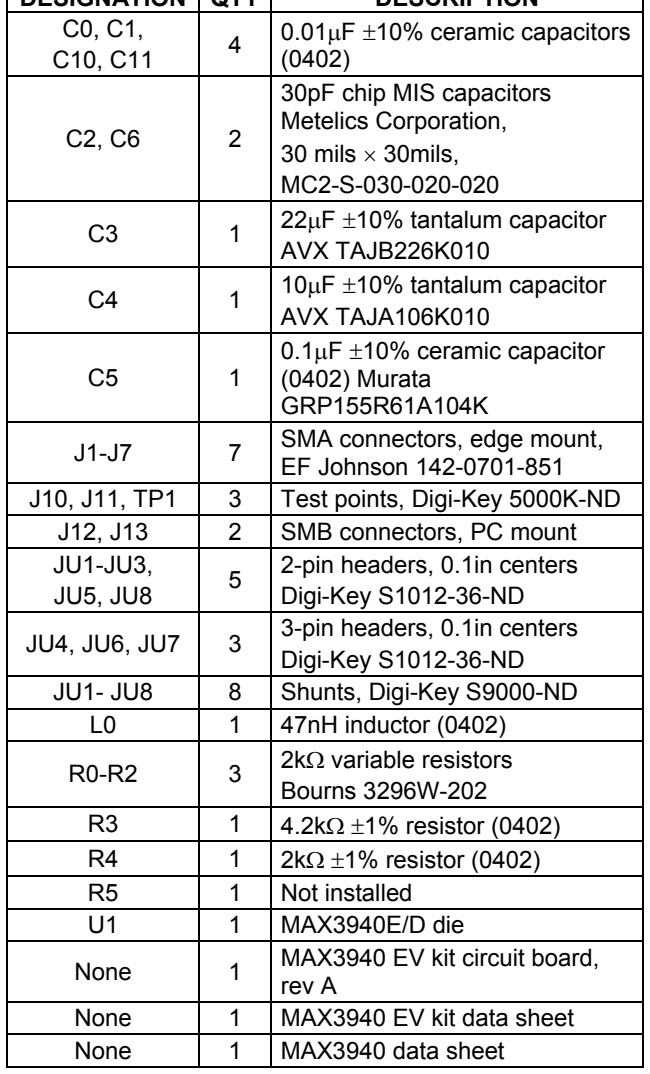

### *\_\_\_\_\_\_\_\_\_\_\_\_\_\_\_\_\_\_\_\_\_ Component List*

\_\_\_\_\_\_\_\_\_\_\_\_\_\_\_\_\_\_\_\_\_\_\_\_\_\_\_\_\_\_\_\_\_\_\_\_\_\_\_\_\_\_\_\_\_\_\_\_\_\_\_\_\_\_\_\_\_\_\_\_\_\_\_\_\_\_*Maxim Integrated Products* **1**

*For pricing, delivery, and ordering information, please contact Maxim/Dallas Direct! at 1-888-629-4642, or visit Maxim's website at www.maxim-ic.com.*

- *Evaluates: MAX394 0*
- 1) If the data is to be latched, place shunt on JU2 (RTEN) to enable the clock inputs. Otherwise, leave JU2 open.
- 2) Install jumpers on JU5 and JU8.
- 3) Install a jumper on the left "DC" side of JU6. This allows adjustment of MODSET.
- 4) Install a jumper on the right "DC" side of JU7. This allows adjustment of BIASSET.
- 5) To use the pulse-width control (PWC) install a jumper on the right side of JU4. To disable PWC place a jumper on the left "GND" side of JU4.
- 6) Ensure that a jumper is not installed on JU3 to float MODEN and enable modulation.
- 7) Adjust R1 to the full counter-clockwise position. This will minimize modulation swing.
- 8) Adjust R2 to the full clockwise position. This will minimize bias voltage.
- 9) Adjust R0 to the approximate center of its adjustment range (if PWC is enabled).
- 10) Connect a differential signal source to J2 (DATA+) and J3 (DATA-). Refer to the MAX3940 data sheet to determine voltage levels.
- 11) If the latch is enabled, apply a differential clock signal to J4 (CLK+) and J5 (CLK-). Refer to the MAX3940 data sheet to determine voltage levels.
- 12) Connect a high-bandwidth oscilloscope such as the Tektronix CSA8000 with the 80E01 sampling head to J1 (OUT).
- 13) A high-quality SMA attenuator (14dB or 20dB) is required to reduce the signal level for compatibility with the sampling head. The attenuator should be connected directly to the output SMA connector on the EV kit to minimize transmission line reflections.
- 14) Attach a  $-5.2V$  power supply to  $V_{EE}$  and GND. Set the current limit to 300mA and power up the board.
- 15) Adjust R1 clockwise until the desired modulation swing is achieved.
- 16) Adjust R2 counter-clockwise until the desired bias voltage is achieved.
- 17) Adjust R0 until the desired pulse width is achieved (if PWC is enabled).

## *\_\_\_\_\_\_\_\_\_\_\_\_\_\_\_\_\_\_\_\_\_\_\_\_\_\_\_\_\_\_\_\_\_\_\_\_\_\_\_ Adjustments and Control Descriptions*

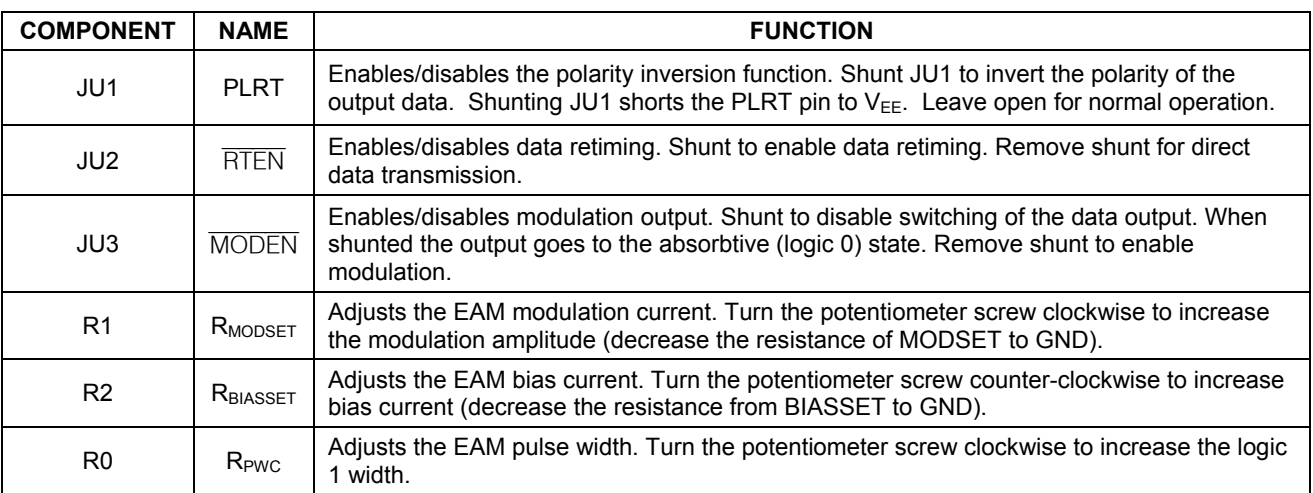

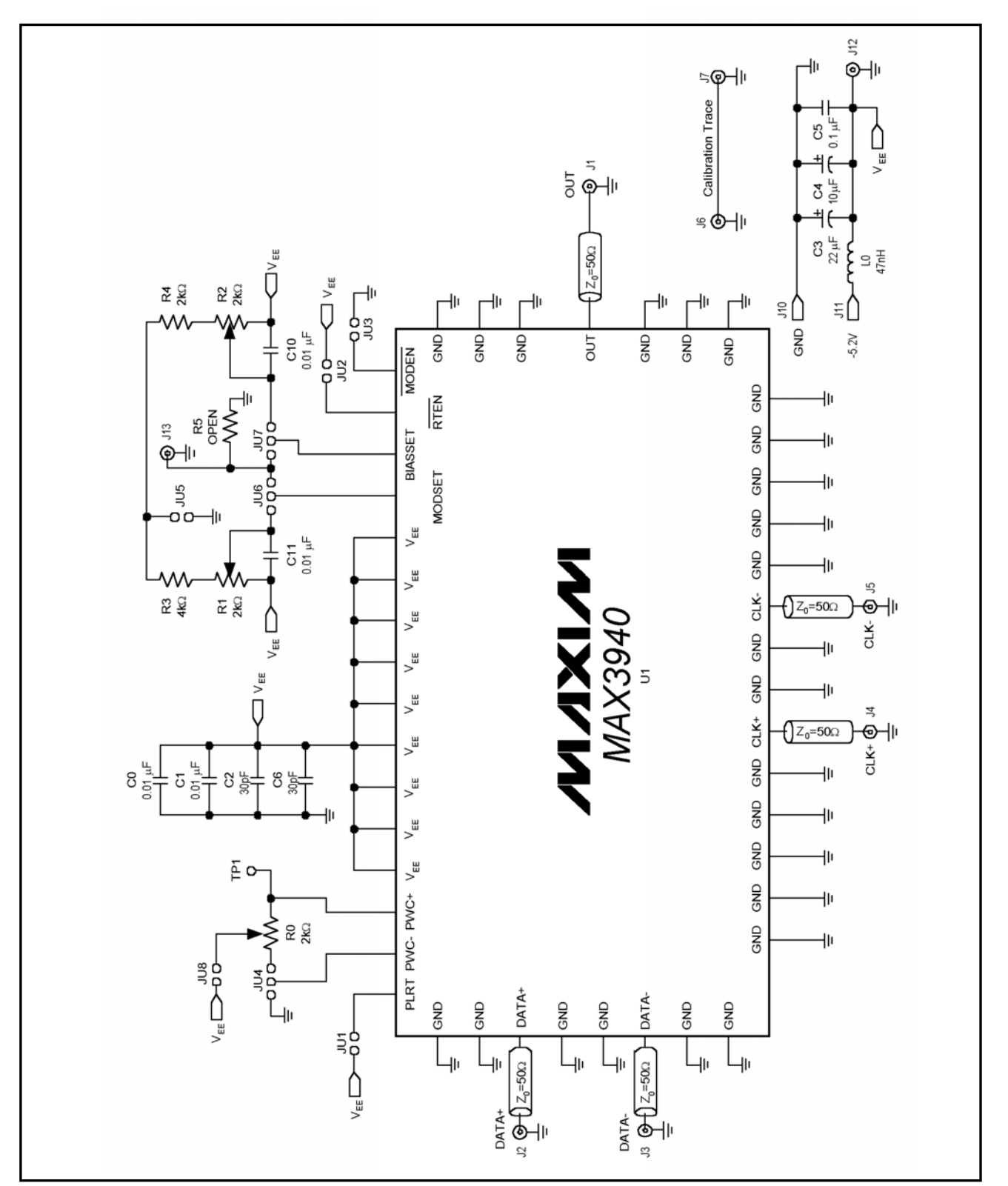

*Figure 1. MAX3940 EV Kit Schematic* 

*Evaluates: MAX3940* 

Evaluates: MAX3940

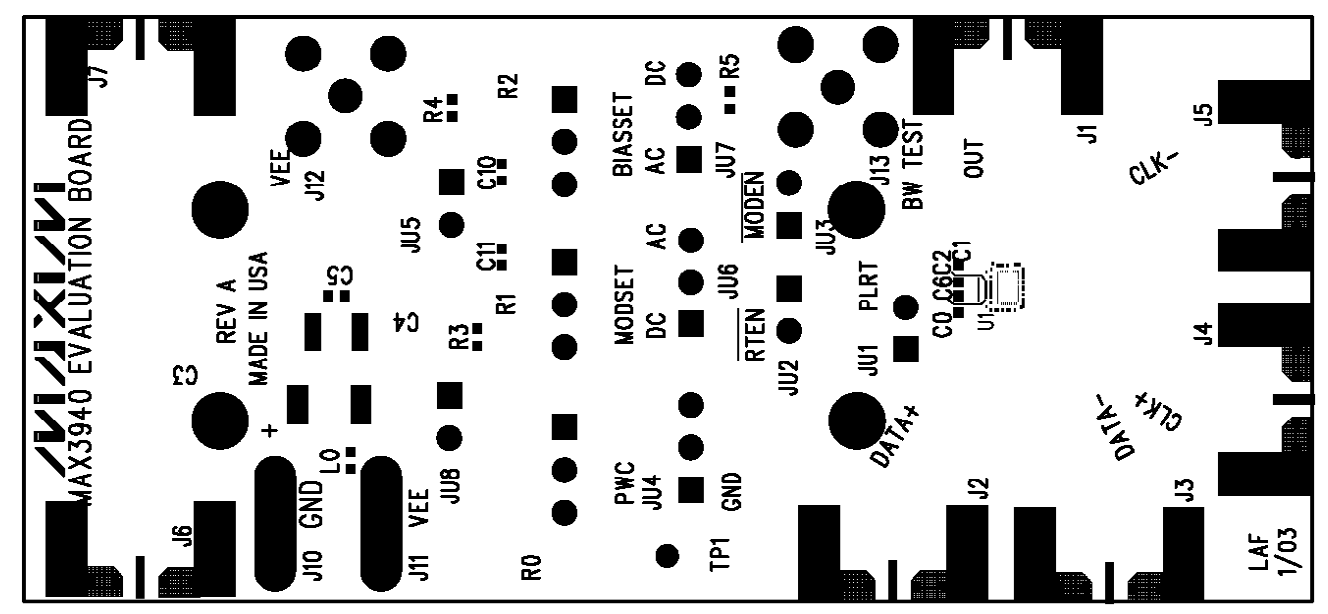

*Figure 2. MAX3940 EV Kit Component Placement Guide—Component Side* 

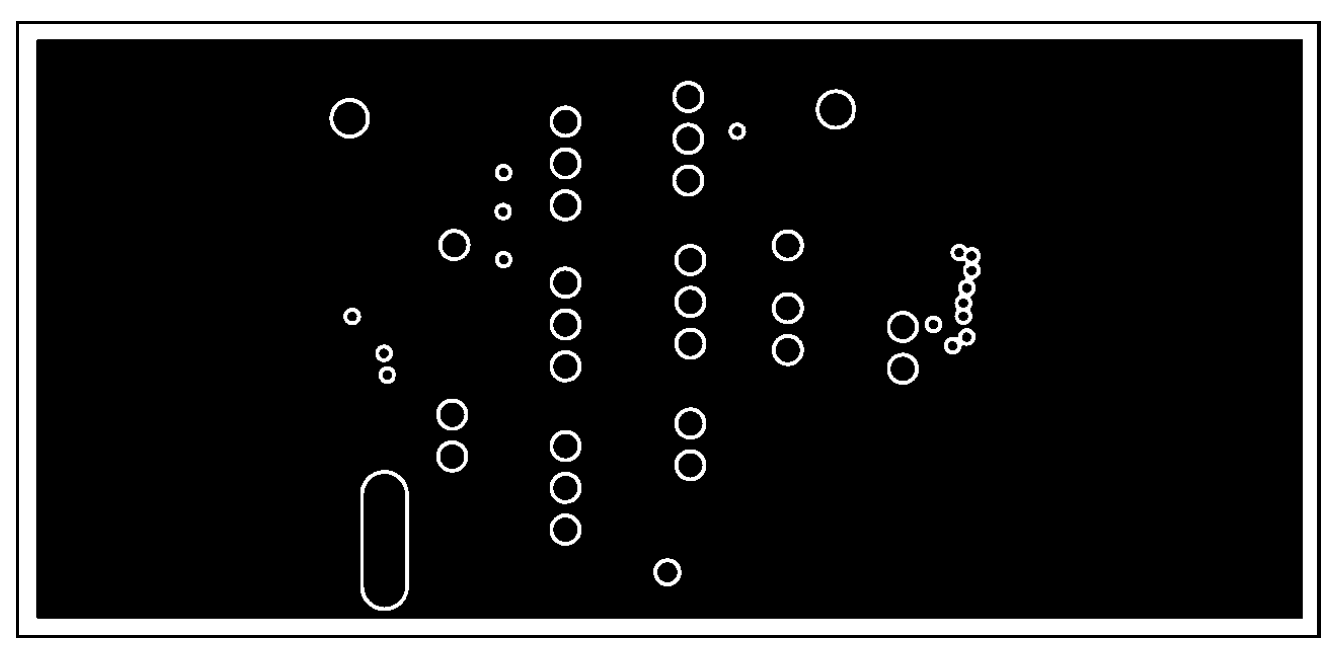

*Figure 3. MAX3940 EV Kit PC Board Layout—Ground Plane* 

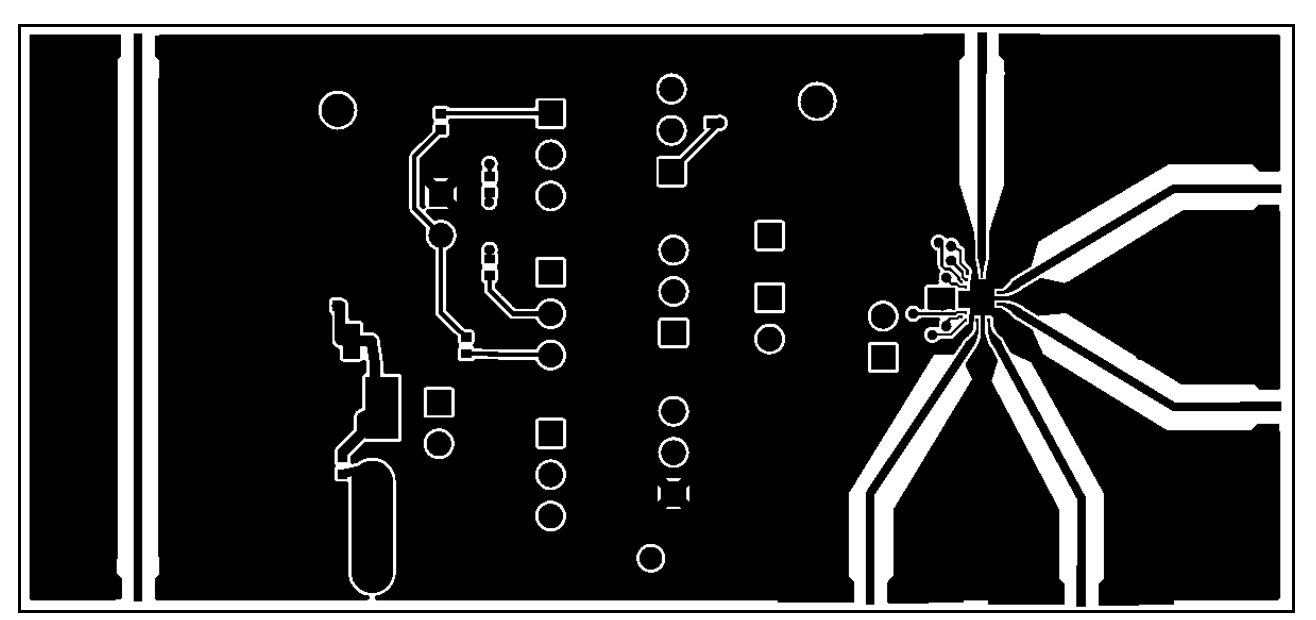

*Figure 4. MAX3940 EV Kit PC Board Layout—Component Side*

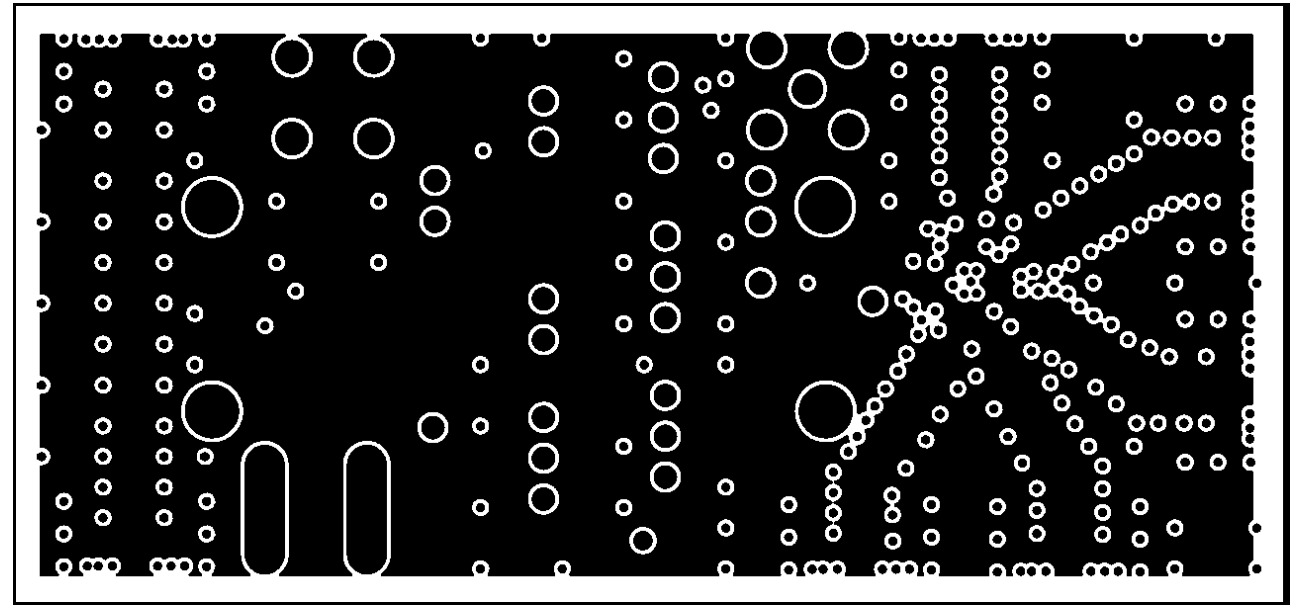

*Figure 5. MAX3872/MAX3874 EV Kit PC Board Layout—Power Plane* 

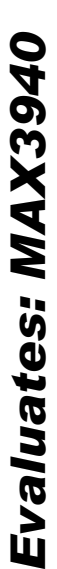

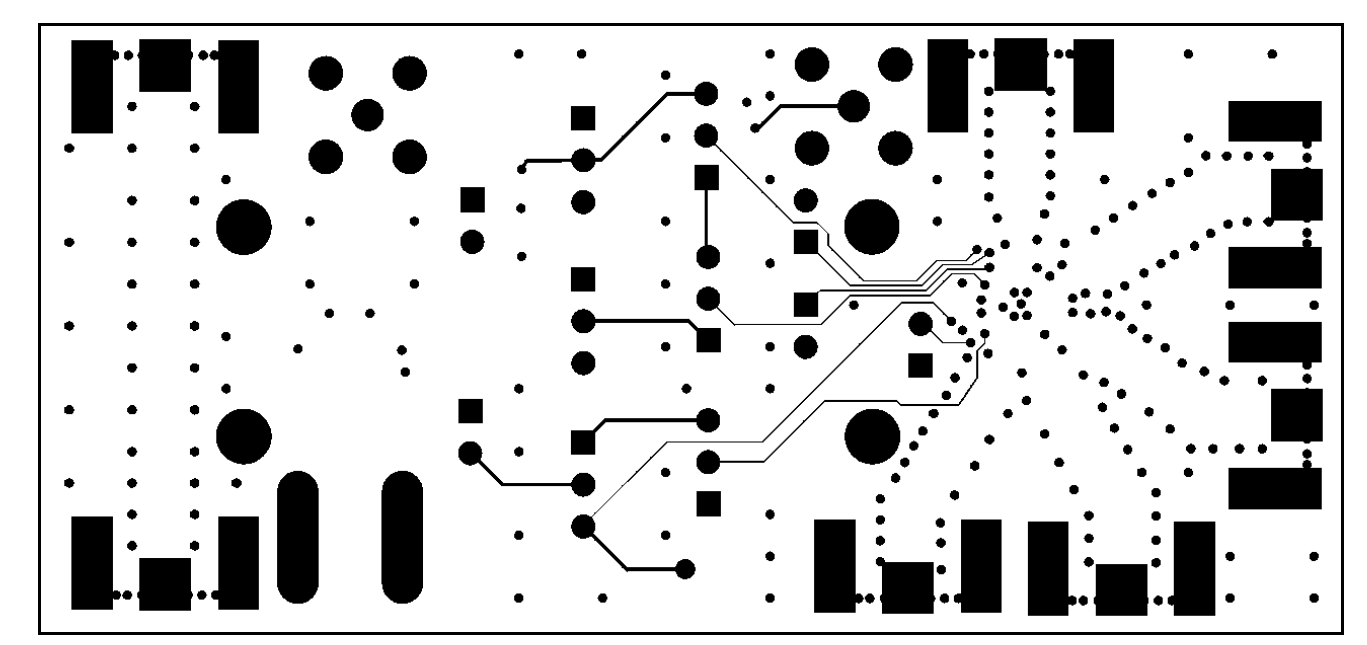

 *Figure 6. MAX3872/MAX3874 EV Kit PC Board Layout—Solder Side* 

*Maxim cannot assume responsibility for use of any circuitry other than circuitry entirely embodied in a Maxim product. No circuit patent licenses are implied. Maxim reserves the right to change the circuitry and specifications without notice at any time.* 

**6** \_\_\_\_\_\_\_\_\_\_\_\_\_\_\_\_\_\_\_\_\_\_*Maxim Integrated Products, 120 San Gabriel Drive, Sunnyvale, CA 94086 408-737-7600*

© 2003 Maxim Integrated Products Printed USA **MAXIM** is a registered trademark of Maxim Integrated Products.